# Erledigt does printf work

Beitrag von Ecros vom 14. März 2018, 10:46

So ich hab es nun geschafft sierra zu installieren nach dem ich dann die auf Web driver geändert habe und dann auf restart geklickt habe komm fehler does printf work und ich weis mir leider da nicht weiter zu helfen.

Beitrag von Nightflyer vom 14. März 2018, 10:59

Um welche Hardware geht es? Trage die doch bitte in dein Profil oder in deine Signatur ein.

Beitrag von Ecros vom 14. März 2018, 11:03

# [Zitat von Nigh](https://www.hackintosh-forum.de/index.php/Thread/36525-does-printf-work/?postID=399627#post399627)tflyer

Um welche Hardware geht es? Trage die doch bitte in dein Profil oder in deine Signatur ein.

Sind hinzugefügt

Beitrag von Nightflyer vom 14. März 2018, 11:07

#### MSI Board, dachte ich mir schon

Tja, den does printf work? Fehler hab ich bei meinem MSI Board auch. Bei mir hilft ein Neustart, manchmal mehrmals, dann bootet der Rechner hoch. Eine andere Lösung hab ich auch noch nicht gefunden

Beitrag von Ecros vom 14. März 2018, 11:12

### [Zitat von Nigh](https://www.hackintosh-forum.de/index.php/Thread/36525-does-printf-work/?postID=399630#post399630)tflyer

MSI Board, dachte ich mir schon Tja, den does printf work? Fehler hab ich bei meinem MSI Board auch. Bei mir hilft ein Neustart, manchmal mehrmals, dann bootet der Rechner ho Eine andere Lösung hab ich auch noch nicht gefunden

Naja hab schon 8-10 Restarts gemacht und immer nocht nichts

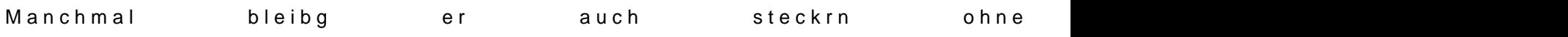

Beitrag von al6042 vom 14. März 2018, 21:22

Ich würde unter /EFI/CLOVER/drivers64UEFI den OsxAptioFix AptioMemoryFix.efi ersetzen.

Beitrag von Ecros vom 15. März 2018, 06:58

 $< p >$ 

## [Zitat von al](https://www.hackintosh-forum.de/index.php/Thread/36525-does-printf-work/?postID=399811#post399811)6042

Ich würde unter /EFI/CLOVER/drivers64UEFI den OsxAptioFix2Drv-6 AptioMemoryFix.efi ersetzen.

 $<$ / $p$  >

<p>Wie mache ich das den einfach OsxAptioFix2Drv-64.efi l&ou AptioMemoryFix.efi reinsetzten?</p>

Beitrag von al6042 vom 15. März 2018, 07:47

Am einfachsten über den Clover Configurator, im Menü-Punkt "Instal Fensterrand.

Wenn du die EFI gemounted und die config.plist aus /EFI/CLOVER mit dem geladen hast, siehst du in "Install Drivers" die aktiven .efi-Dateien Schaltflächen.

Beitrag von Nightflyer vom 15. März 2018, 10:31

Danke für den Tip. Das ist wohl die Lösung. Der Fehler ist jetzt bei mel mehr aufgetreten. Habe gut 10 mal getestet